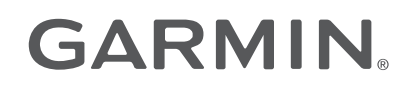

# TACX® NEO BIKE PLUS

# Manual del usuario

© 2022 Garmin Ltd. o sus subsidiarias

Todos los derechos reservados. De acuerdo con las leyes de copyright, este manual no podrá copiarse, total o parcialmente, sin el consentimiento por escrito de Garmin. Garmin se reserva el derecho a cambiar o mejorar sus productos y a realizar modificaciones en el contenido de este manual sin la obligación de comunicar a ninguna persona u organización tales modificaciones o mejoras. Visita [www.garmin.com](http://www.garmin.com) para ver actualizaciones e información adicional sobre el uso de este producto.

Garmin®, el logotipo de Garmin, ANT+® y Tacx® son marcas comerciales de Garmin Ltd. o sus subsidiarias, registradas en Estados Unidos y en otros países. Garmin Connect™ es una marca comercial de Garmin Ltd. o sus subsidiarias. Estas marcas comerciales no se podrán utilizar sin autorización expresa de Garmin.

La marca y el logotipo de BLUETOOTH® son propiedad de Bluetooth SIG, Inc. y se utilizan bajo licencia por Garmin. Campagnolo® es una marca comercial registrada de Campagnolo S.r.l. Shimano® es una marca comercial registrada de Shimano, Inc. SRAM® es una marca comercial registrada de SRAM LLC.

Este producto cuenta con la certificación ANT+®. Visita [www.thisisant.com/directory](http://www.thisisant.com/directory) para obtener una lista de productos y aplicaciones compatibles.

# Contenido

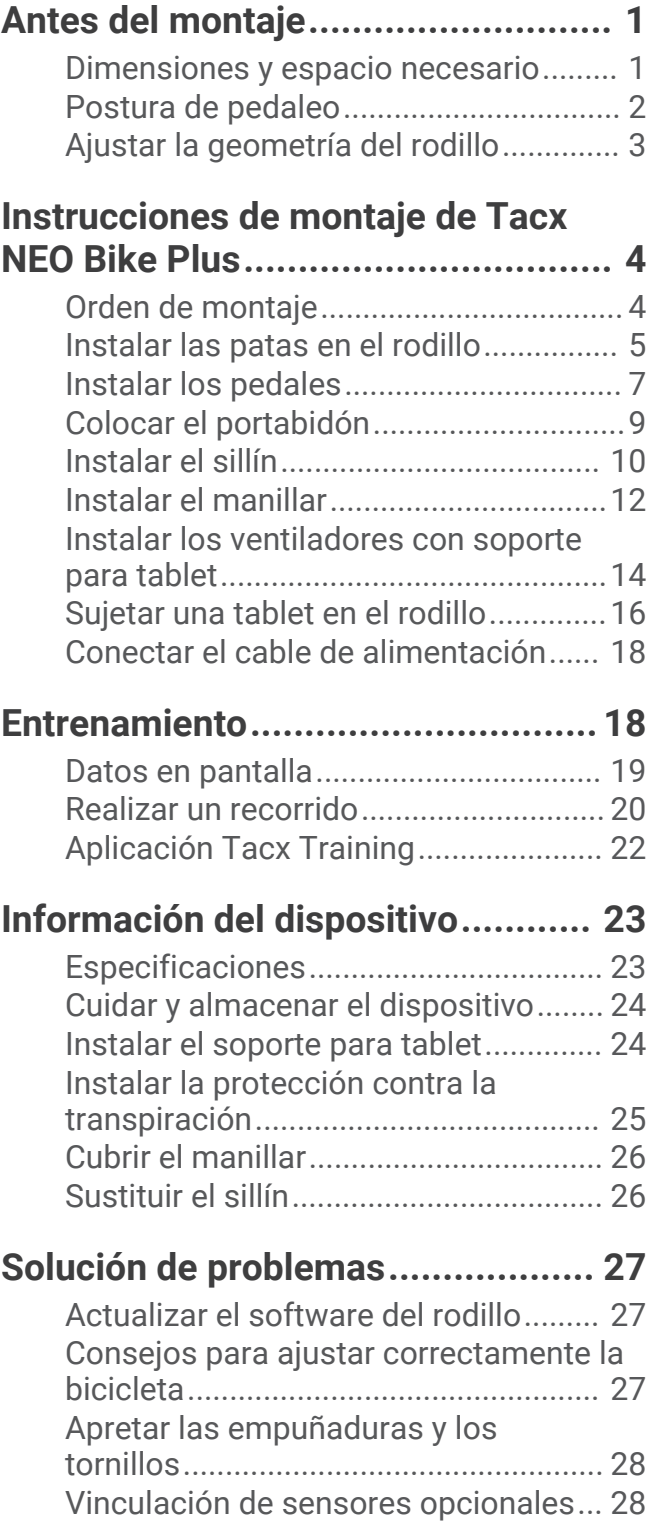

i

# Antes del montaje

#### **ADVERTENCIA**

<span id="page-4-0"></span>Consulta la guía *Información importante sobre el producto y tu seguridad* que se incluye en la caja del producto y en la que encontrarás advertencias e información importante sobre el producto.

## Dimensiones y espacio necesario

Ten en cuenta las dimensiones máximas al buscar una ubicación adecuada para el rodillo Tacx NEO Bike Plus. Las dimensiones del rodillo Tacx NEO Bike Plus se muestran con y sin los ventiladores.

Tacx recomienda un espacio mínimo de 60 cm (24 in) a cada lado del rodillo.

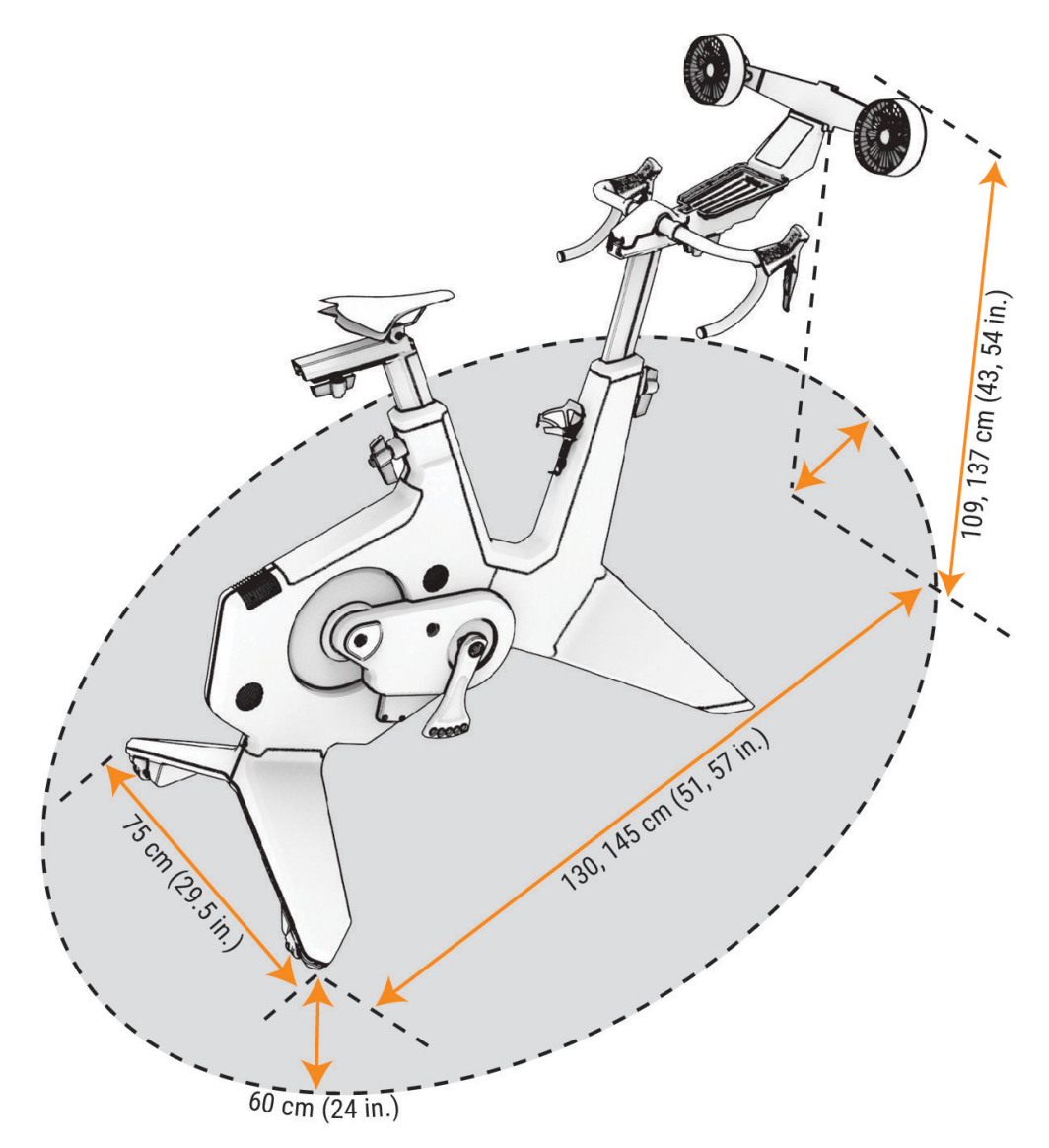

# <span id="page-5-0"></span>Postura de pedaleo

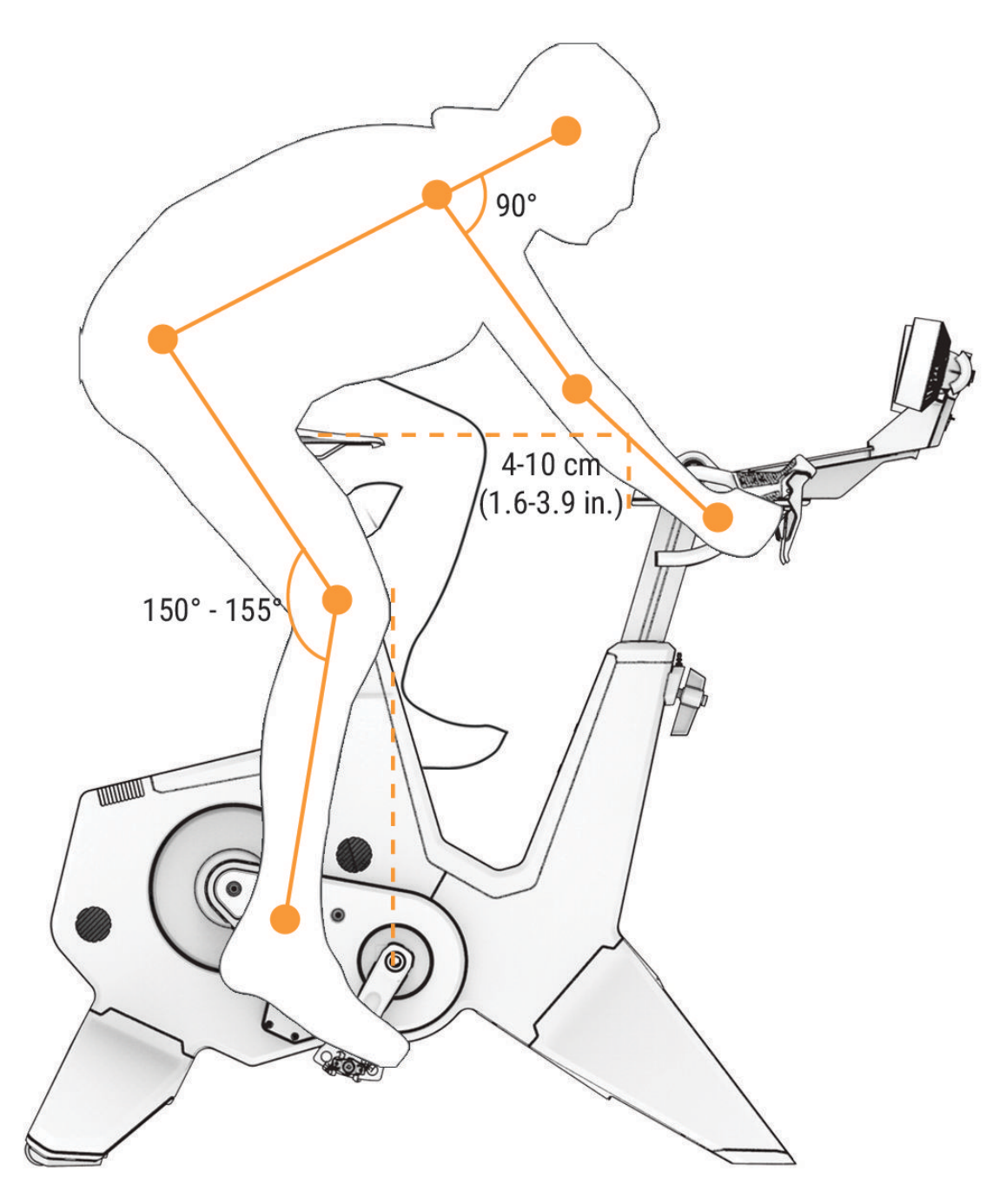

**NOTA:** la postura de pedaleo depende de cada persona y puede requerir varios ajustes. Los pedales y las tablets no se incluyen con el rodillo Tacx NEO Bike Plus y pueden afectar a la postura de pedaleo. La imagen indica cómo mantener una postura de pedaleo correcta al usar el rodillo Tacx NEO Bike Plus. Los codos deben estar ligeramente flexionados y debes poder llegar cómodamente a los sistemas de cambio y los frenos. En la parte inferior del recorrido del pedal, la rodilla debe estar ligeramente flexionada.

## <span id="page-6-0"></span>Ajustar la geometría del rodillo

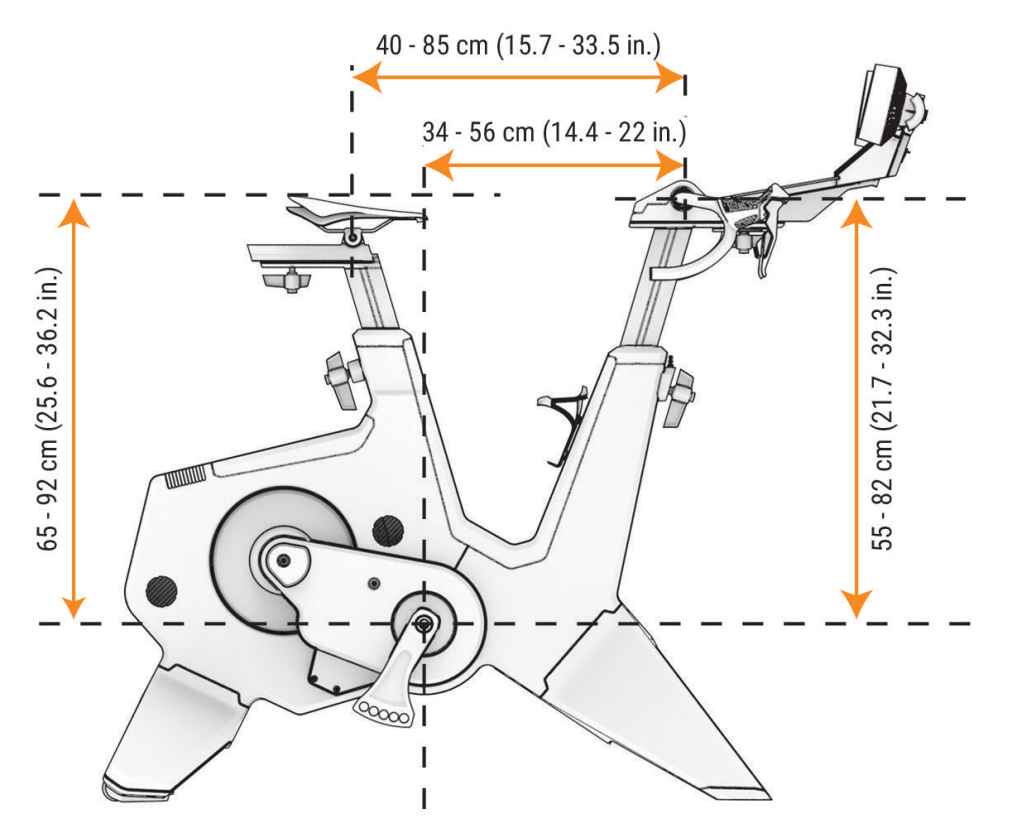

Antes de montar el rodillo Tacx NEO Bike Plus, ten en cuenta que el sillín y el manillar tienen tornillos de fijación de fábrica que se pueden ajustar y apretar con una llave allen. Para instalar las cuatro manijas como se muestra en este manual, tienes que quitar los cuatro tornillos de fijación con una llave Allen.

**NOTA:** si varias personas van a utilizar el rodillo, Tacx recomienda instalar las empuñaduras para facilitar los ajustes. Las manijas se encuentran en el kit de montaje junto con los tornillos y las arandelas. Si eres la única persona que va a utilizar el rodillo y no necesitas ajustar la geometría ni la postura, puedes utilizar los tornillos de fijación y una llave Allen.

- Baja del rodillo antes de ajustar el sillín o el manillar.
- Retira la tablet antes de ajustar la altura, el alcance o el ángulo del manillar.
- Adapta la geometría del rodillo a tu bicicleta de carretera (*[Consejos para ajustar correctamente la bicicleta](#page-30-0)*, [página 27\)](#page-30-0).
- Si ajustas el sillín más de 1 cm, comprueba de nuevo la altura del sillín y el alcance del manillar.
- No superes la distancia máxima del sillín o del manillar.
- Si cambias los pedales o el sillín, vuelve a comprobar la geometría del rodillo.

Después de apretar cada perno de la empuñadura, alinéala para que quede paralela a la estructura o al riel. Tira de la manija hacia fuera y gírala.

<span id="page-7-0"></span>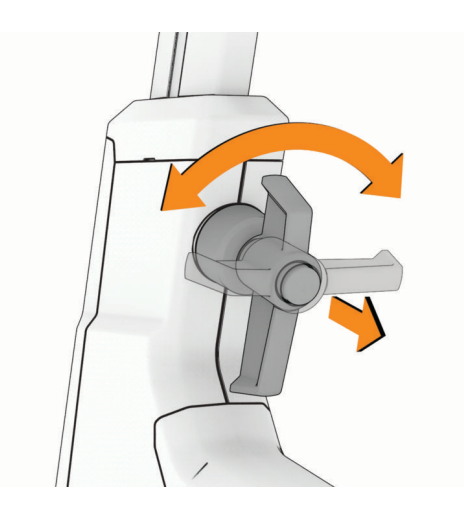

# Instrucciones de montaje de Tacx NEO Bike Plus

Orden de montaje

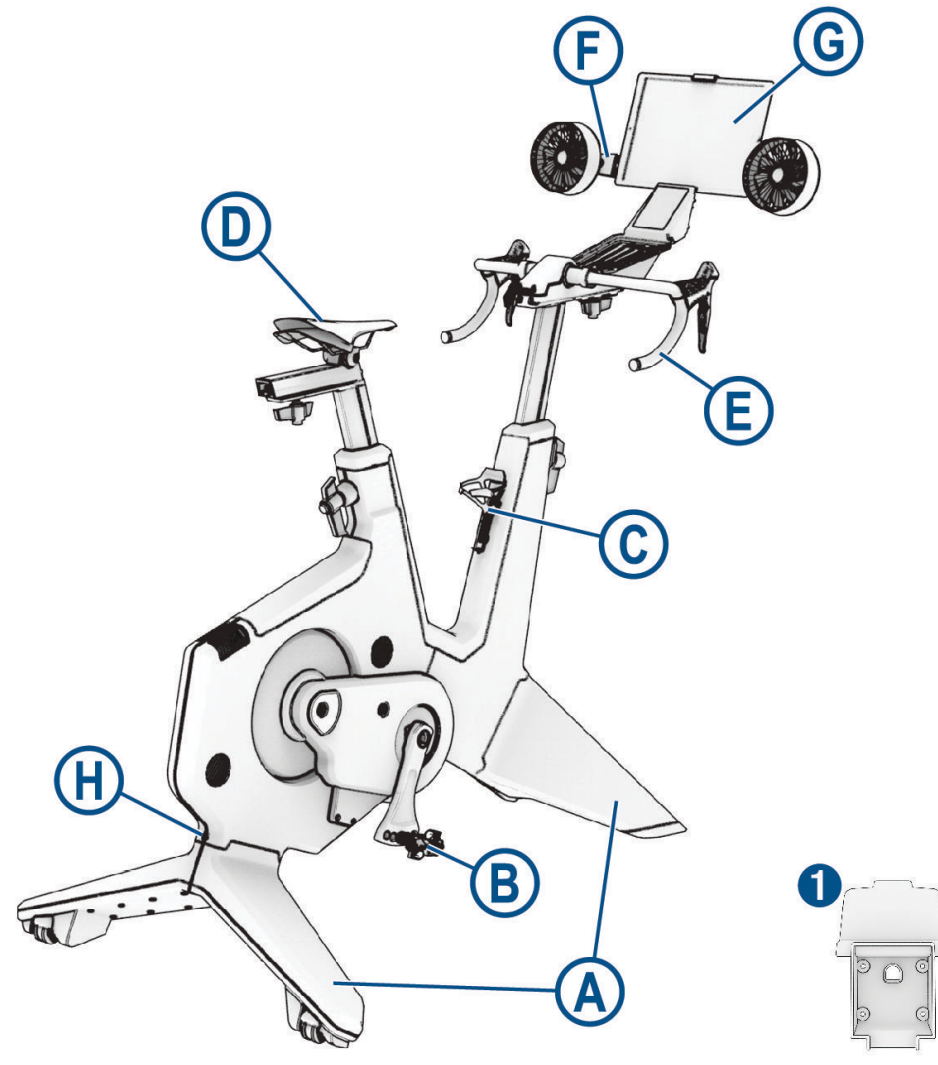

**A** Patas del rodillo: *[Instalar las patas en el rodillo](#page-8-0)*, página 5

- <span id="page-8-0"></span>**(B) Pedales**: *[Instalar los pedales](#page-10-0)*, página 7
- *C* Portabidón: *[Colocar el portabidón](#page-12-0)*, página 9
- **(D) Sillín**: *[Instalar el sillín](#page-13-0)*, página 10
- **(E) Manillar con pantalla**: *[Instalar el manillar](#page-15-0)*, página 12
- **(F) Ventiladores con soporte para tablet**: *[Instalar los ventiladores con soporte para tablet](#page-17-0)*, página 14
- **Soporte para tablet alternativo**: *[Instalar el soporte para tablet](#page-27-0)*, página 24
- **(G) Tablet**: *[Sujetar una tablet en el rodillo](#page-19-0)*, página 16
- **(H) Cable de alimentación:** *[Conectar el cable de alimentación](#page-21-0)*, página 18 **SUGERENCIA:** para añadir aún más personalización, consulta *[Información del dispositivo](#page-26-0)*, página 23.

#### Kit de montaje

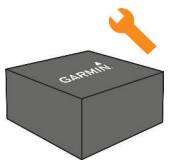

**NOTA:** el kit de montaje incluye manuales, pernos, arandelas, herramientas y otras piezas necesarias para cada tarea de montaje.

#### Instalar las patas en el rodillo

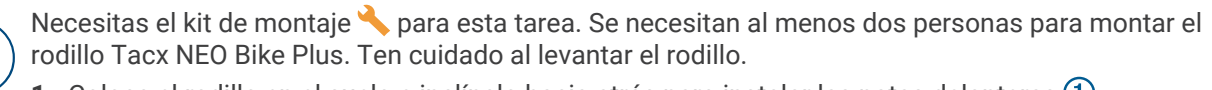

**1** Coloca el rodillo en el suelo e inclínalo hacia atrás para instalar las patas delanteras (1).

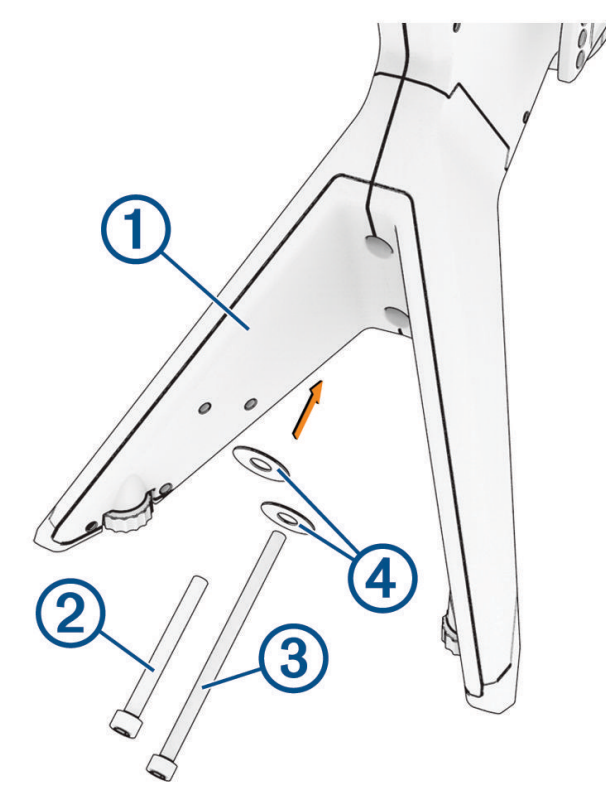

- **2** Abre el kit de montaje
- **3** Utiliza el perno M10 x 90 mm  $\overline{2}$ , el perno M10 x 130 mm  $\overline{3}$ , las arandelas de 10 mm  $\overline{4}$  y la llave Allen de 8 mm para instalar las patas delanteras.

**4** Inclina el rodillo hacia delante para instalar las patas traseras **5**.

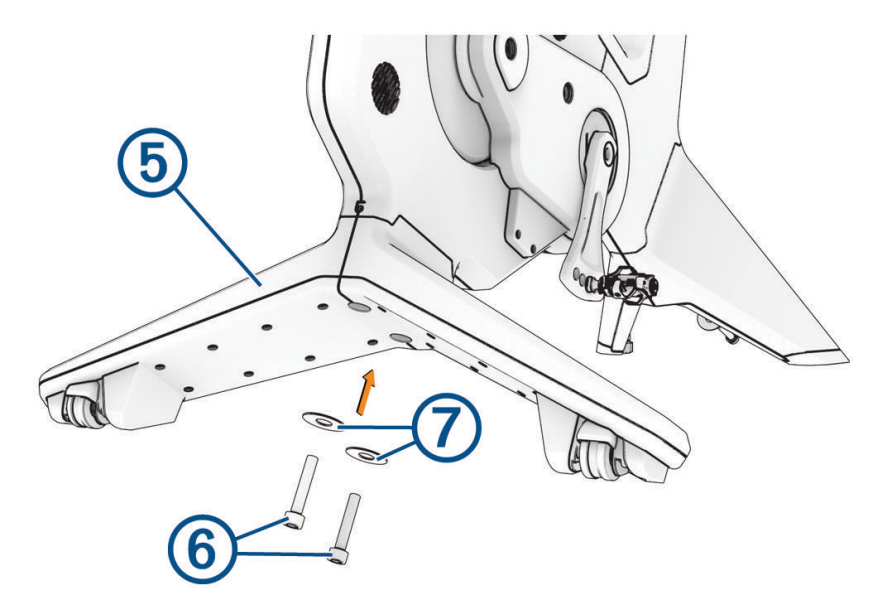

- **5** Utiliza los pernos M10 x 65 mm  $\textcircled{6}$ , las arandelas de 10 mm  $\textcircled{7}$  y la llave Allen de 8 mm para instalar las patas traseras.
- **6** Gira las ruedas  $\circled{8}$  de las patas delanteras para estabilizar y nivelar el rodillo (opcional).

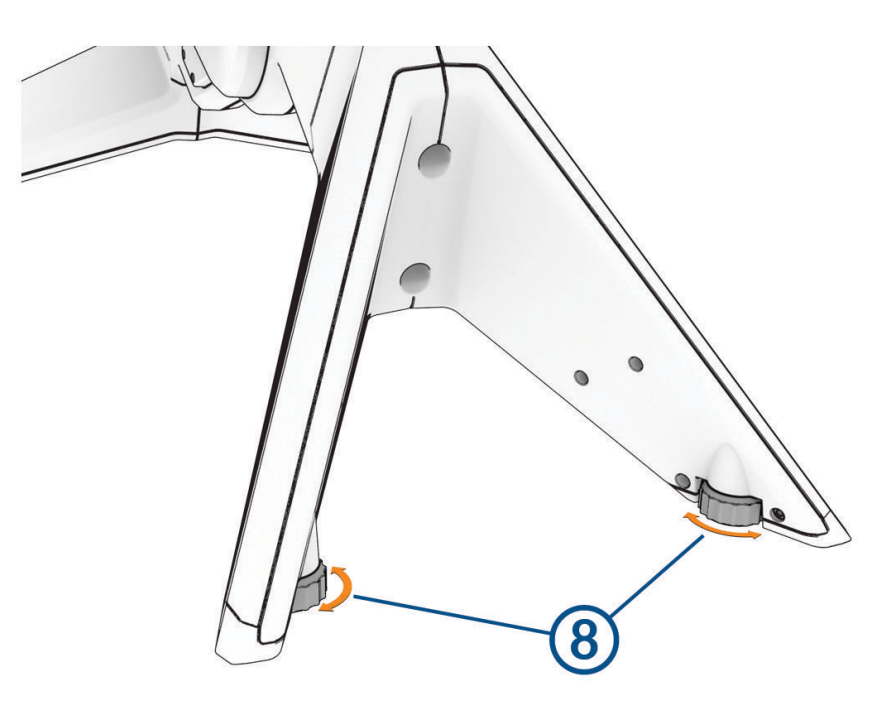

# <span id="page-10-0"></span>Instalar los pedales

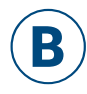

Los pedales no se incluyen con el rodillo Tacx NEO Bike Plus. Para obtener instrucciones de instalación específicas para tus pedales, consulta las instrucciones del fabricante. B

**1** Instala primero el pedal derecho.

**2** Aplica una fina capa de grasa en las roscas del eje del pedal.

**3** Introduce el eje en la biela.

Hay cinco opciones de longitud de biela (mm) (*[Opciones de longitud de biela](#page-30-0)*, página 27). Utiliza bielas de la misma longitud para ambos pedales.

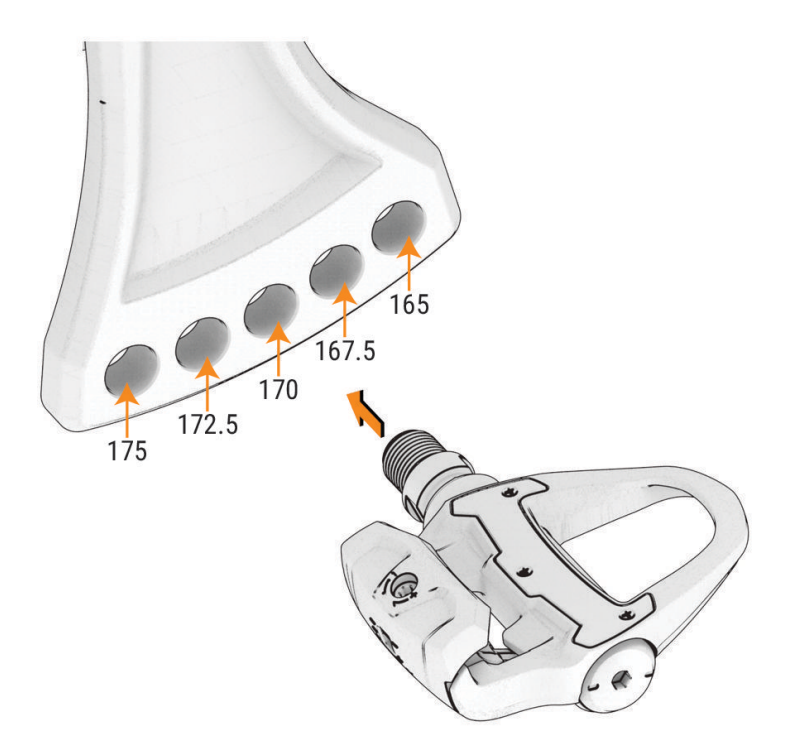

- Aprieta el eje de acuerdo con las instrucciones proporcionadas con el pedal.
- Repite los pasos 2 a 4 para instalar el pedal izquierdo. **NOTA:** el eje del pedal izquierdo tiene una rosca a izquierdas (inversa).

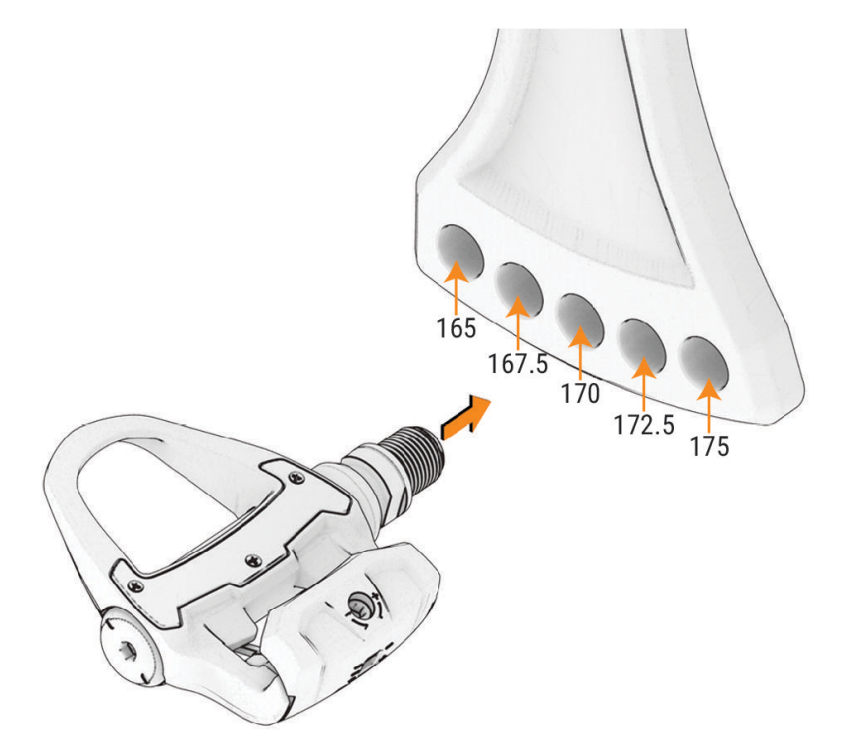

# <span id="page-12-0"></span>Colocar el portabidón

C

Puedes colocar el portabidón de tamaño estándar opcional en el rodillo. El portabidón está en la caja de obsequios. Los tornillos y las arandelas están preinstalados en la estructura. C

1 Abre el kit de montaje v la caja de obsequios.

**2** Utiliza los 2 tornillos  $\overline{1}$  y la llave Allen de 4 mm para fijar el portabidón  $\overline{2}$ .

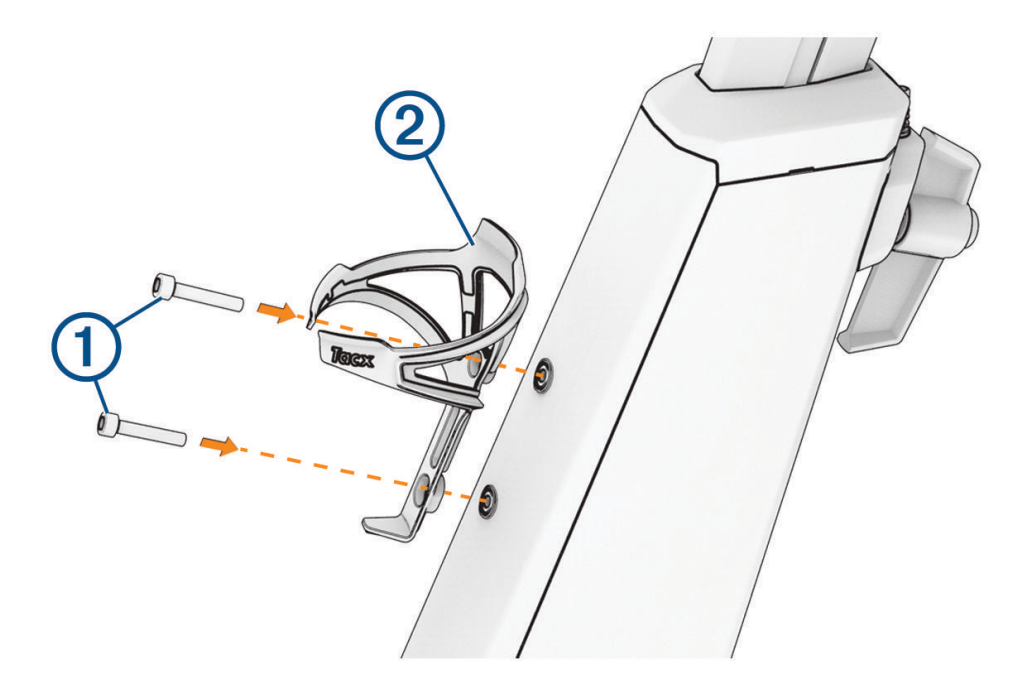

# <span id="page-13-0"></span>Instalar el sillín

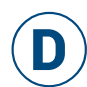

Antes de instalar el sillín, consulta los temas sobre la postura (*[Postura de pedaleo](#page-5-0)*, página 2) y la geometría (*[Ajustar la geometría del rodillo](#page-6-0)*, página 3). D

- **1** Abre el kit de montaje ...
- **2** Utiliza una llave Allen de 6 mm para retirar el tornillo de fijación.

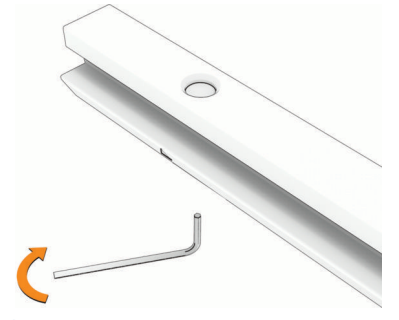

**3** Coloca la tapa  $\overline{1}$  en el riel del sillín  $\overline{2}$ .

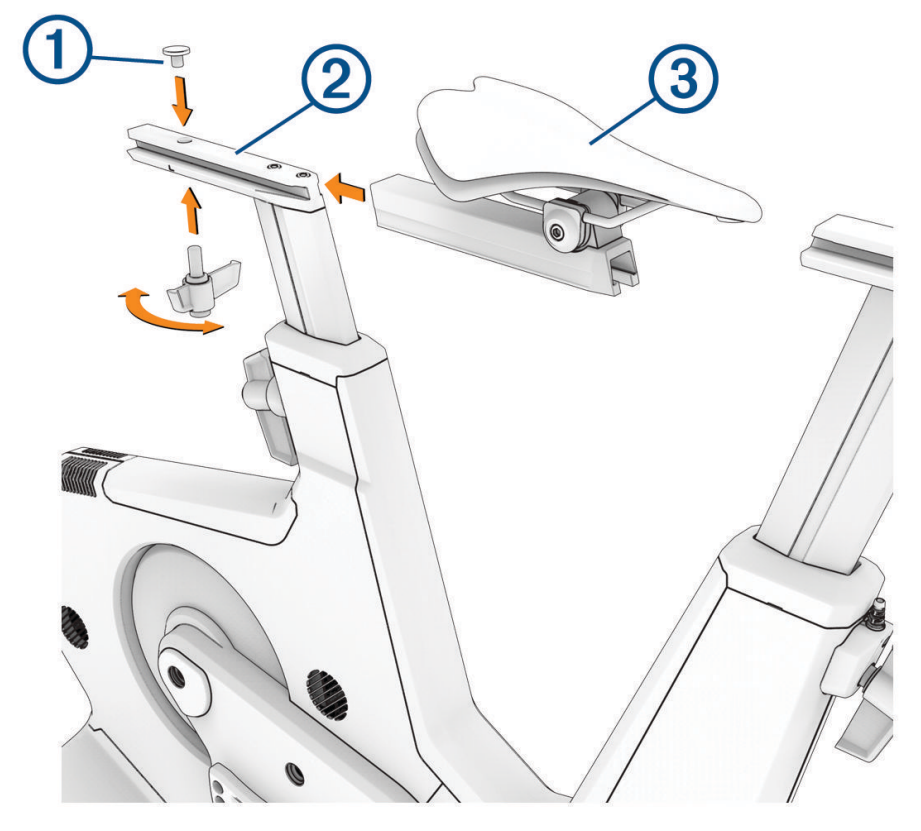

**4** Desliza el sillín **3** por el riel.

**5** Ajusta la posición del sillín y aprieta la manija M12 x 25 4. La distancia máxima del sillín es de 15 cm.

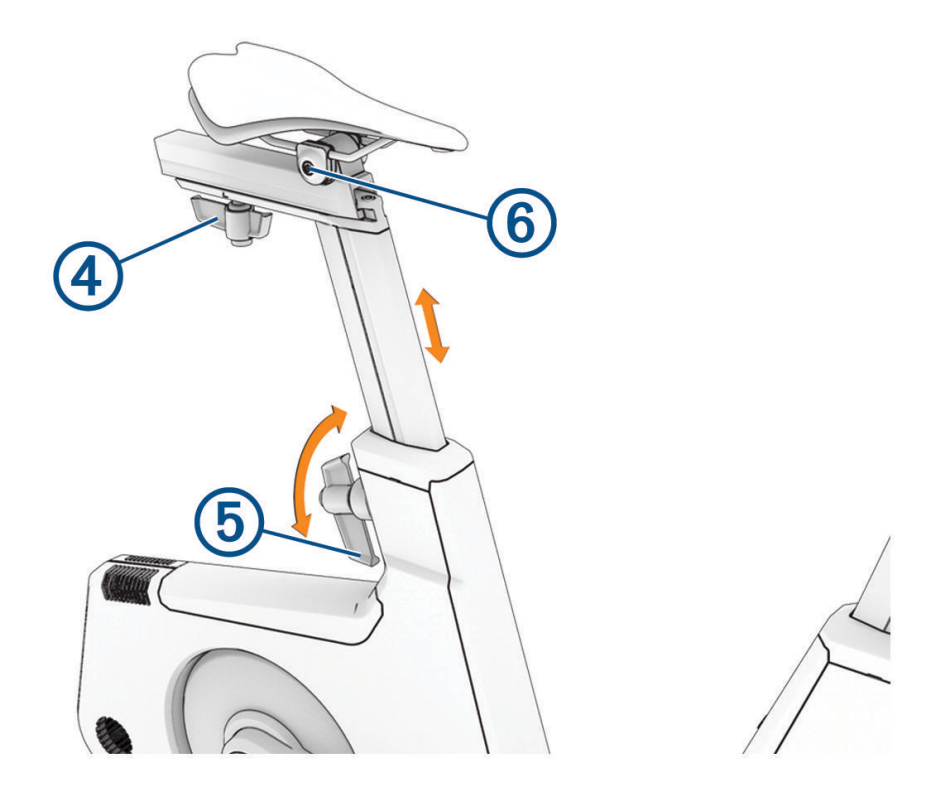

- **6** Utiliza la llave Allen de 8 mm para retirar el tornillo de fijación de la tija.
- **7** Ajusta la altura del sillín y aprieta la manija M16 x 22 **5**. La altura máxima del sillín es de 26 cm.
- 8 Si es necesario, utiliza la llave Allen de 5 mm para ajustar el perno de inclinación del sillín 6.

# <span id="page-15-0"></span>Instalar el manillar

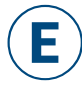

Antes de instalar el manillar, consulta los temas sobre la postura (*[Postura de pedaleo](#page-5-0)*, página 2) y la geometría (*[Ajustar la geometría del rodillo](#page-6-0)*, página 3). E

1 Abre el kit de montaje .

- **2** Utiliza una llave Allen de 6 mm para retirar el tornillo de fijación.
- **3** Coloca la tapa  $\overline{1}$  en el riel del manillar  $\overline{2}$ .

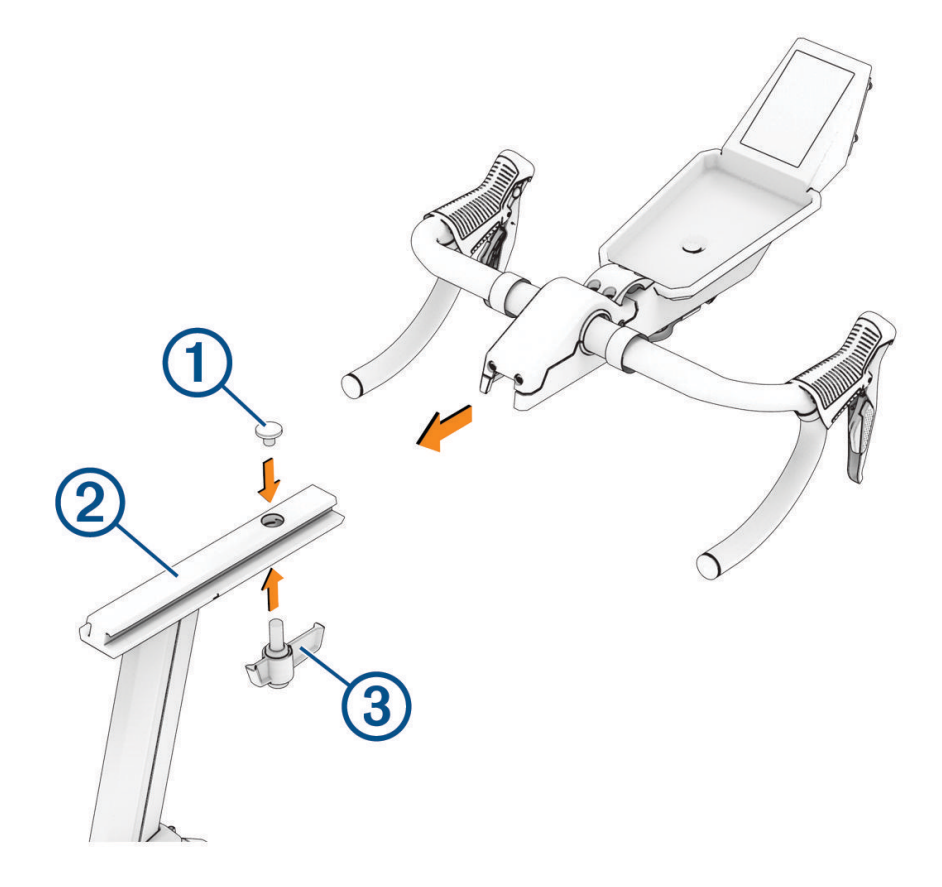

- **4** Desliza el manillar por el riel del manillar.
- **5** Ajusta el alcance del manillar y aprieta la manija M12 x 25 3. La distancia máxima del manillar es de 15 cm.
- **6** Utiliza la llave Allen de 8 mm para retirar el tornillo de fijación de la barra del manillar.

 Ajusta la altura del manillar y aprieta la manija M16 x 22 4. La altura máxima del manillar es de 26 cm.

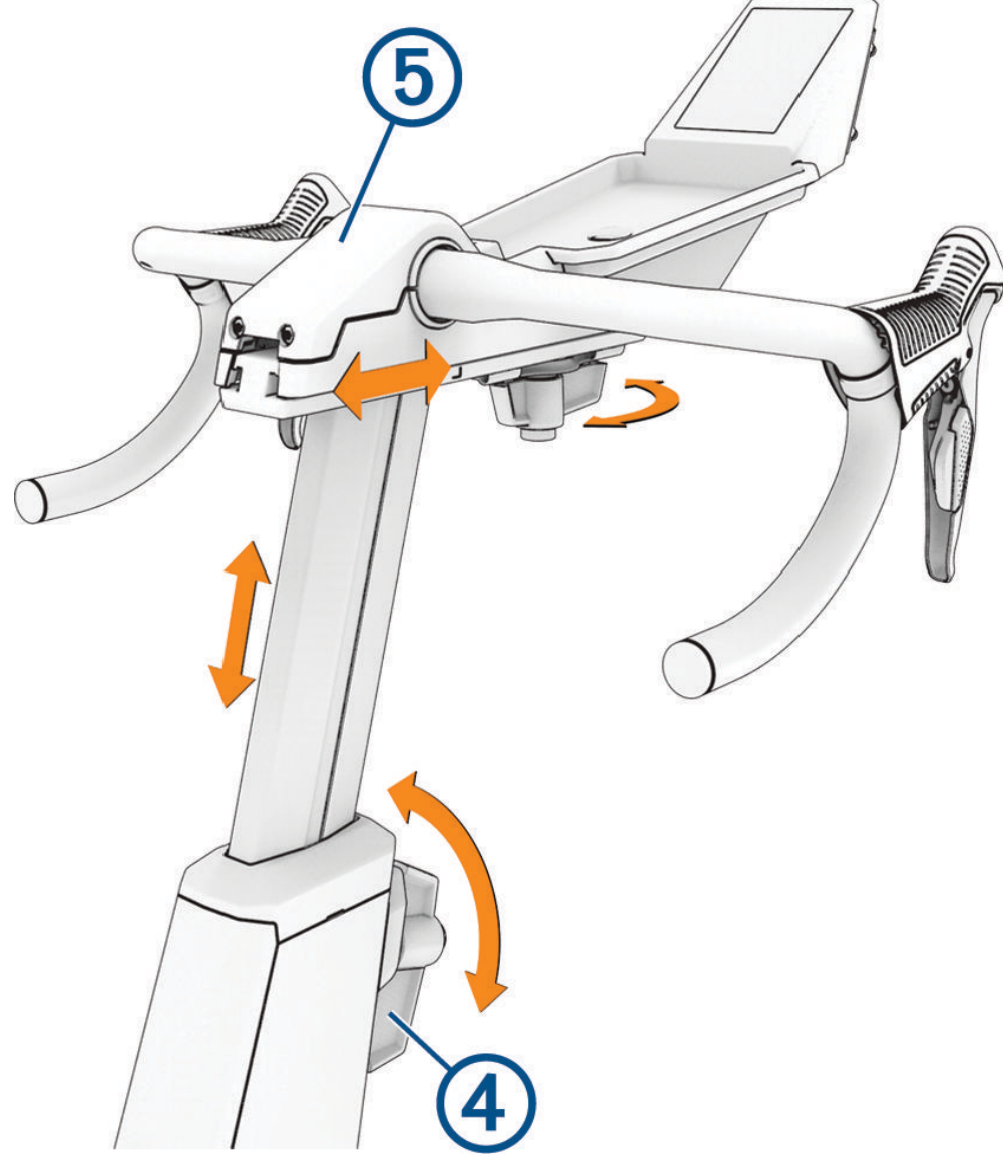

- Si es necesario, sigue estos pasos para ajustar el ángulo del manillar.
- Utiliza la llave Torx 20 para retirar la cubierta del manillar **5**.
- Usa la llave Allen de 5 mm para aflojar los cuatro tornillos.
- Ajusta el ángulo del manillar.
- Aprieta los cuatro tornillos.
- Sustituye y fija la cubierta del manillar.

## <span id="page-17-0"></span>Instalar los ventiladores con soporte para tablet

#### **ATENCIÓN**

No toques las aspas del ventilador ni introduzcas ningún objeto en la carcasa del mismo durante su uso. El contacto con los ventiladores o su carcasa podría dañar los ventiladores y provocar lesiones.

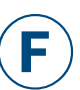

El soporte para tablet se encuentra entre los ventiladores (*[Sujetar una tablet en el rodillo](#page-19-0)*, [página 16](#page-19-0)).<br>**NOTA:** si el

**NOTA:** si eliges no instalar los ventiladores, solo podrás instalar el soporte para tablet (*[Instalar el](#page-27-0)  [soporte para tablet](#page-27-0)*, página 24).

**1** Alinea los ventiladores  $\bigcirc$  con la parte trasera de la pantalla.

**SUGERENCIA:** es posible que tengas que apartar los cables del ventilador.

**2** Utiliza los pernos M4 x 10 2 y la llave Torx 20 para instalar los ventiladores.

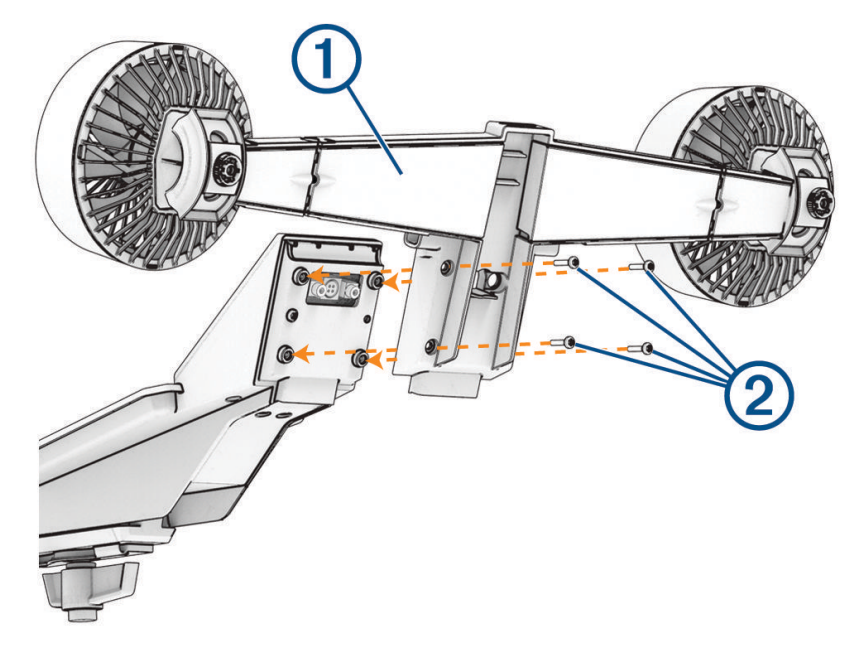

**3** Conecta el cable de la pantalla  $\overline{3}$  y los cables del ventilador  $\overline{4}$ ) a los puertos  $\overline{5}$ .

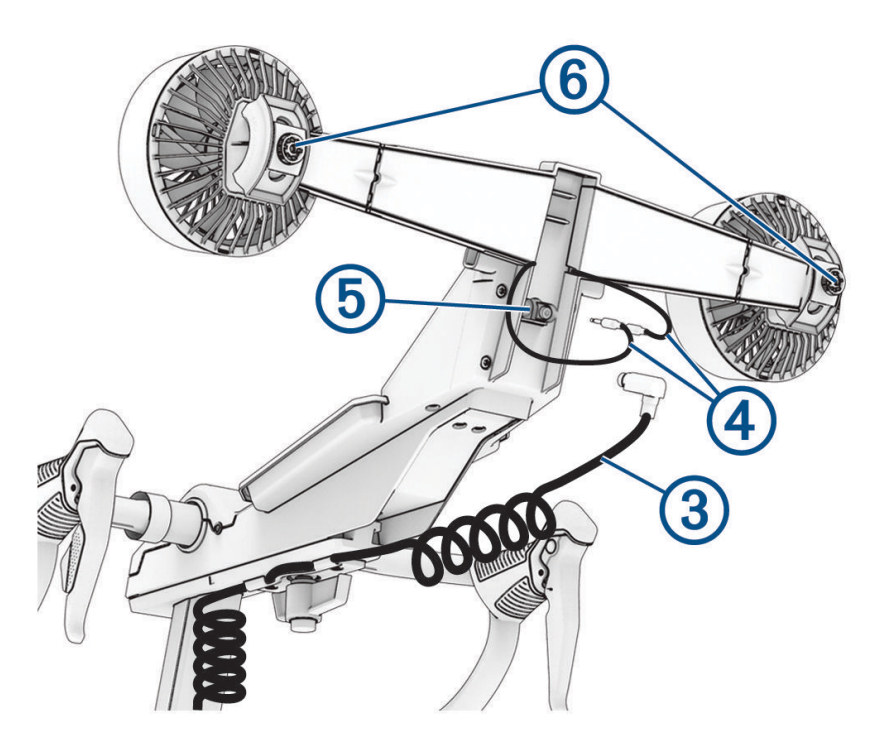

- **4** Utiliza las ruedas 6 para ajustar el ángulo de los ventiladores.
- **5** Coloca la alfombrilla de goma  $\overline{O}$  en la bandeja.

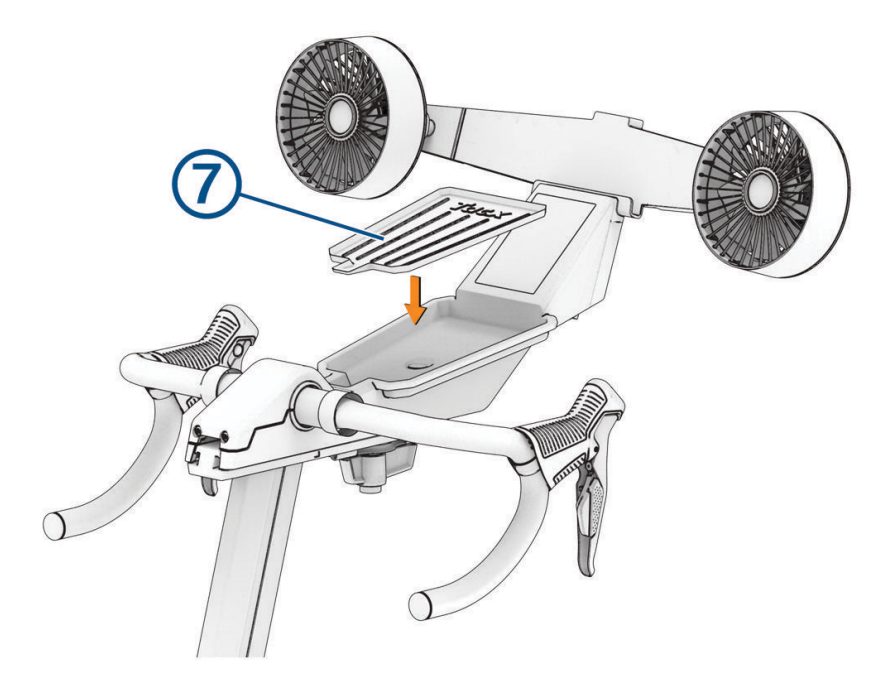

# <span id="page-19-0"></span>Sujetar una tablet en el rodillo

#### *AVISO*

Antes del primer recorrido, lee todas las instrucciones y fija bien la tablet al rodillo. Garmin® no se hace responsable de los daños que sufra la tablet debido a un montaje incorrecto del soporte para tablet.

No ajustes la altura o el alcance del manillar mientras tu tablet esté conectada al rodillo.

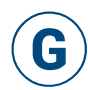

El clip se adapta a la mayoría de tablets de tamaño estándar. Si la tablet tiene una funda gruesa, puedes retirarla antes de conectar la tablet al rodillo. El kit de montaje incluye un soporte para tablet puedes retirarla antes de conectar la tablet al rodillo. El kit de montaje incluye un soporte para table<br>independiente por si decides no instalar los ventiladores (*[Instalar el soporte para tablet](#page-27-0)*, página 24).

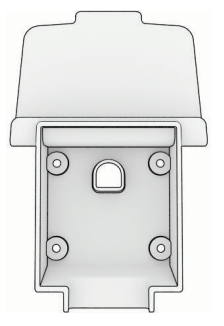

**1** Conecta la correa de goma  $\overline{1}$  al clip  $\overline{2}$ .

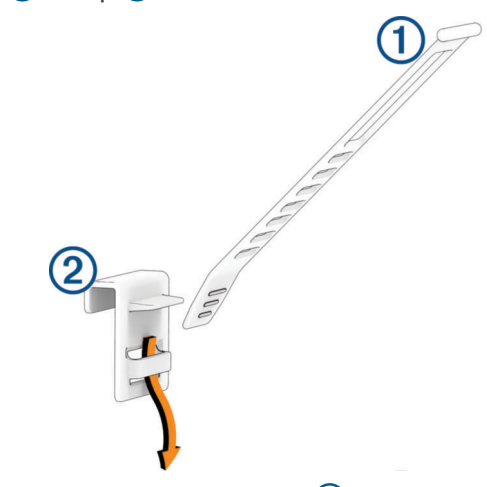

**2** Conecta la correa de goma a la parte trasera del soporte  $(3)$ .

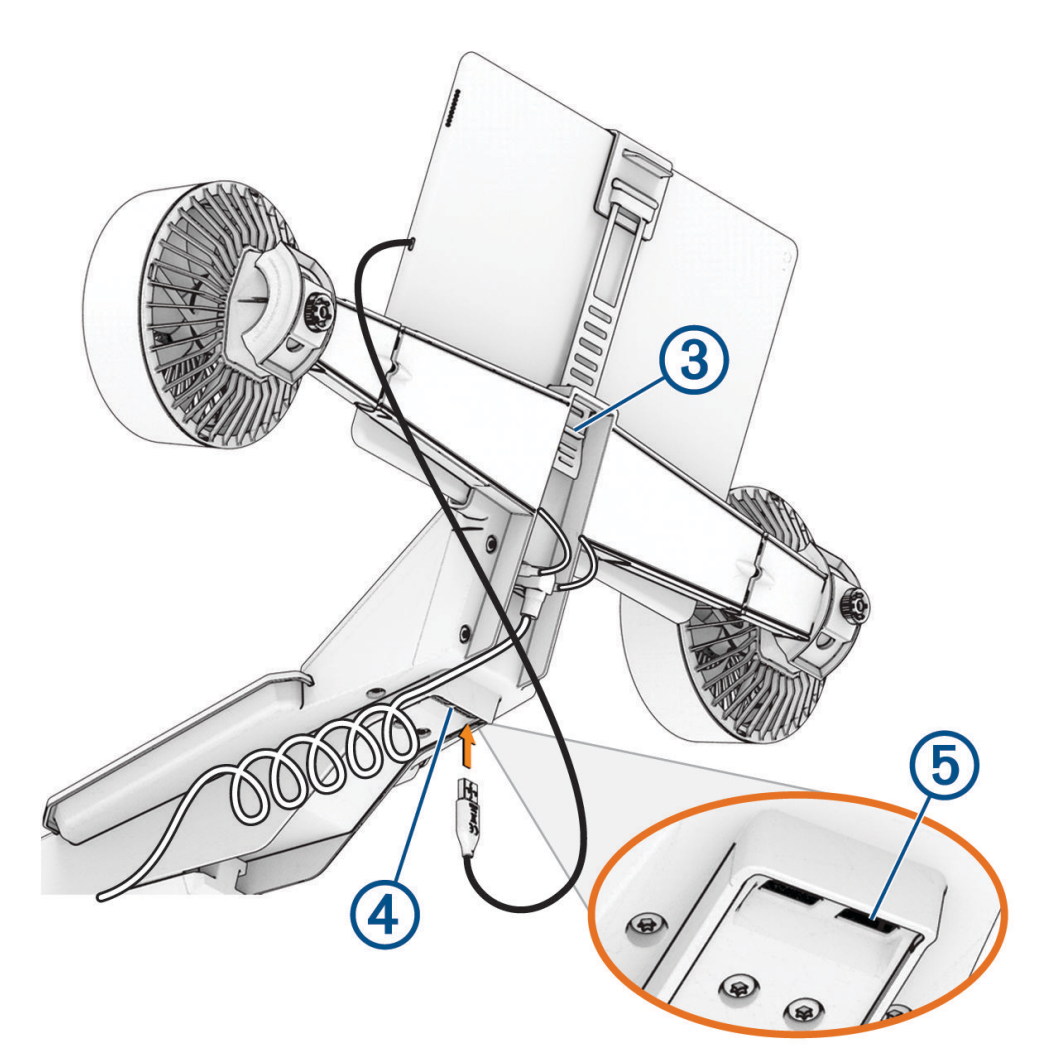

- **3** Coloca la tablet en el rodillo y fíjala con el clip.
- **4** Si es necesario, conecta el cable de la tablet a un puerto USB 4. **SUGERENCIA:** el puerto USB etiquetado con 12,5 W (5) es para la carga de alta potencia. El puerto USB etiquetado con 2,5 W es para la carga de baja potencia y puede no funcionar en todos los dispositivos.

# <span id="page-21-0"></span>Conectar el cable de alimentación

#### **ATENCIÓN**

El cable de alimentación y el adaptador se encuentran en el kit de montaje . No intentes utilizar un cable de alimentación o un adaptador de otro fabricante con el rodillo Tacx NEO Bike Plus porque podría ocasionar lesiones personales o daños al rodillo.

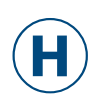

Puedes usar el rodillo Tacx NEO Bike Plus con y sin alimentación. Algunas de las funciones del rodillo requieren alimentación, como la asistencia en pendientes y la carga USB. rodillo requieren alimentación, como la asistencia en pe<br>**1** Enchufa el cable de alimentación ① en el puerto ②.

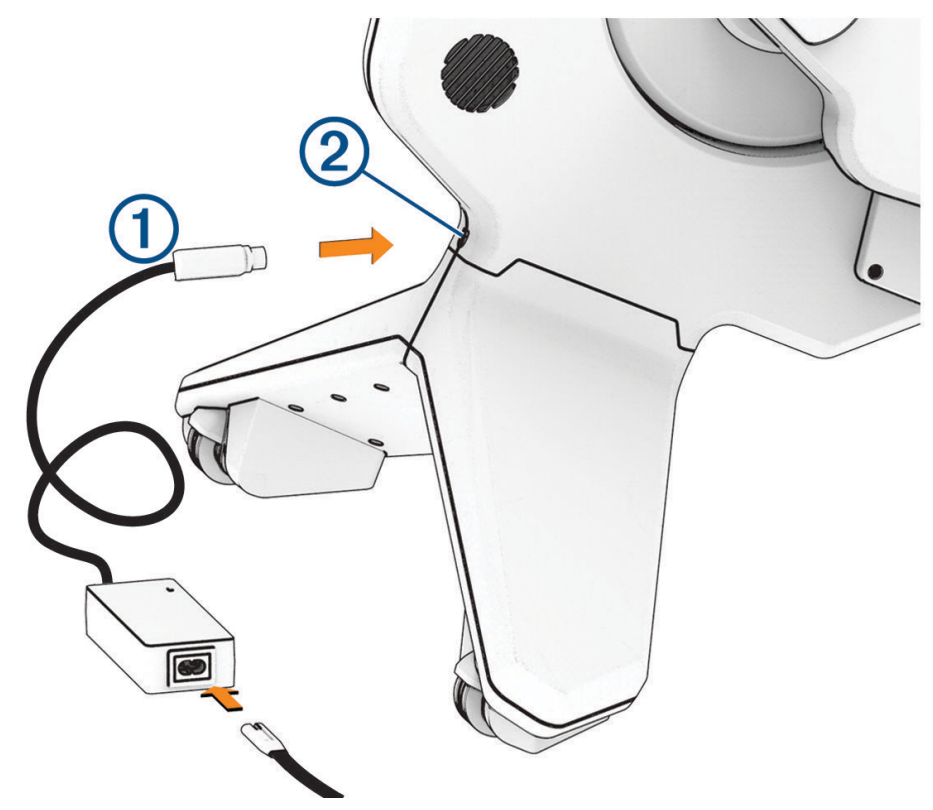

- **2** Conecta el cable de alimentación al adaptador de alimentación.
- **3** Enchufa el cable de alimentación en una toma de corriente estándar.
- **4** Gira la biela.

La pantalla y los ventiladores se encienden. El LED de la base se ilumina en azul.

# Entrenamiento

# <span id="page-22-0"></span>Datos en pantalla

La pantalla se enciende cuando empiezas a pedalear. Los datos que aparecen en pantalla varían si estás conectado a la aplicación Tacx Training, a una aplicación de terceros o a sensores inalámbricos opcionales.

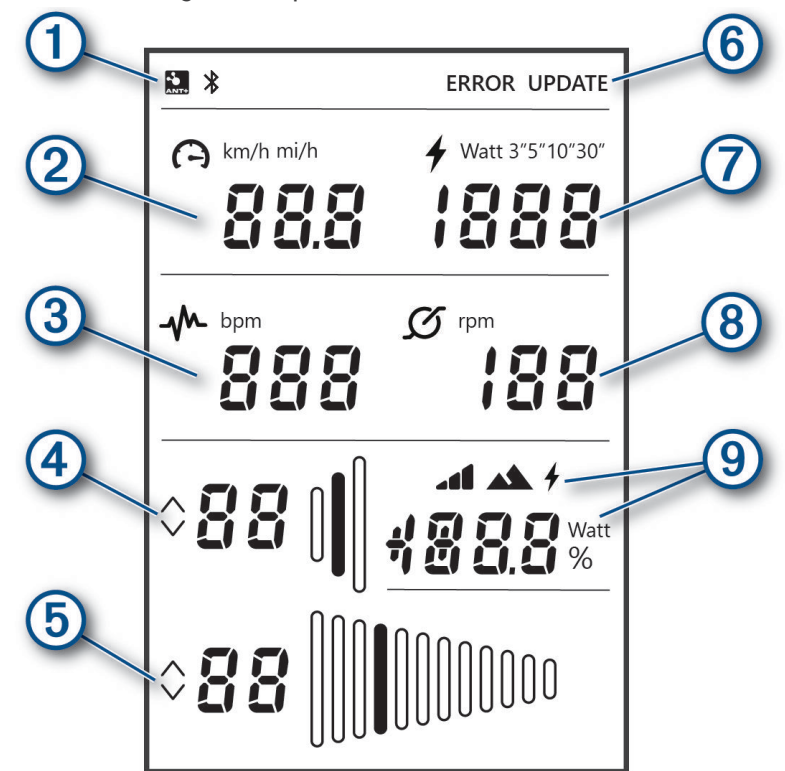

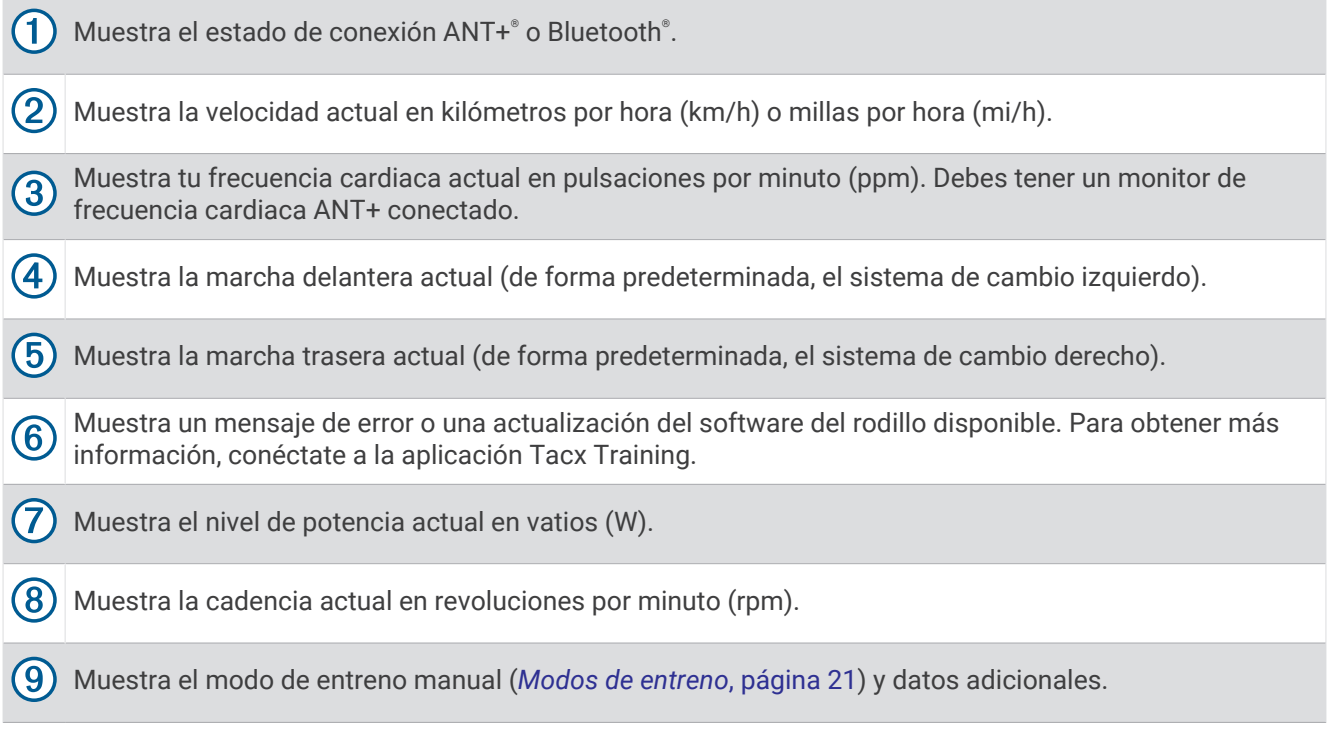

# <span id="page-23-0"></span>Realizar un recorrido

Tu primer recorrido en el rodillo Tacx NEO Bike Plus debe ser un breve recorrido de entreno manual. Tienes que aprender a utilizar las funciones básicas y sentirte cómodo con los controles y la configuración.

- **1** Comienza a pedalear.
	- La pantalla y los ventiladores se encienden. El LED de la base está en azul (*[LED de la base](#page-25-0)*, página 22).
- **2** Utiliza los sistemas de cambio para cambiar las marchas delanteras y traseras:

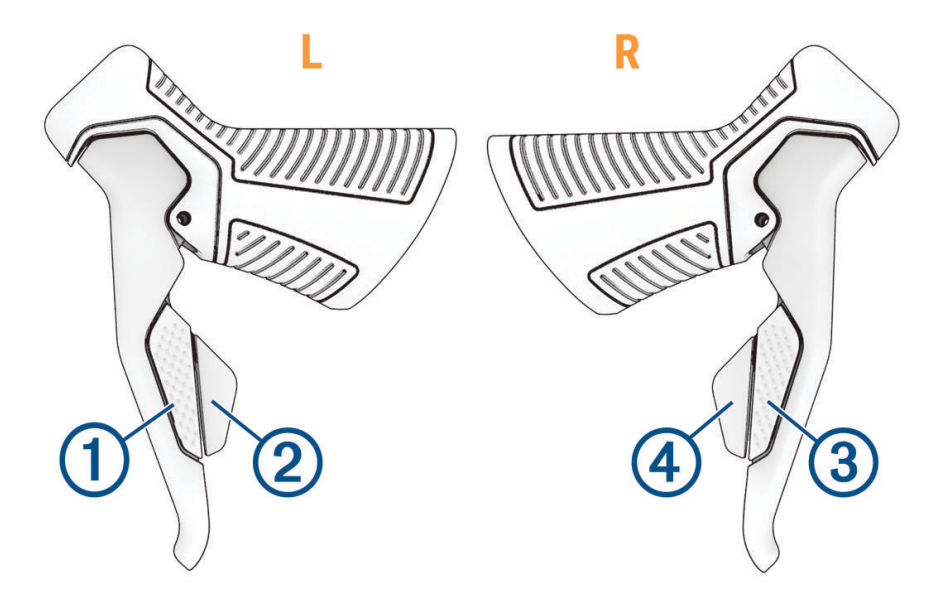

- Pulsa  $\bigcirc$  para subir la marcha delantera.
- $\cdot$  Pulsa  $\circled{2}$  para bajar la marcha delantera.
- $\cdot$  Pulsa  $\circled{3}$  para bajar la marcha trasera.
- Pulsa  $\overline{4}$  para subir la marcha trasera.

En la lista se incluyen las funciones predeterminadas del sistema de cambio. Puedes personalizar las palancas de cambio para que se comporten como Campagnolo® , Shimano® , o SRAM® (*[Personalizar la](#page-26-0) [configuración del rodillo desde la aplicación](#page-26-0)*, página 23).

<span id="page-24-0"></span>**3** Mantén pulsados los dos botones de control  $(5)$  para seleccionar un modo de entreno manual (*Modos de entreno*, página 21).

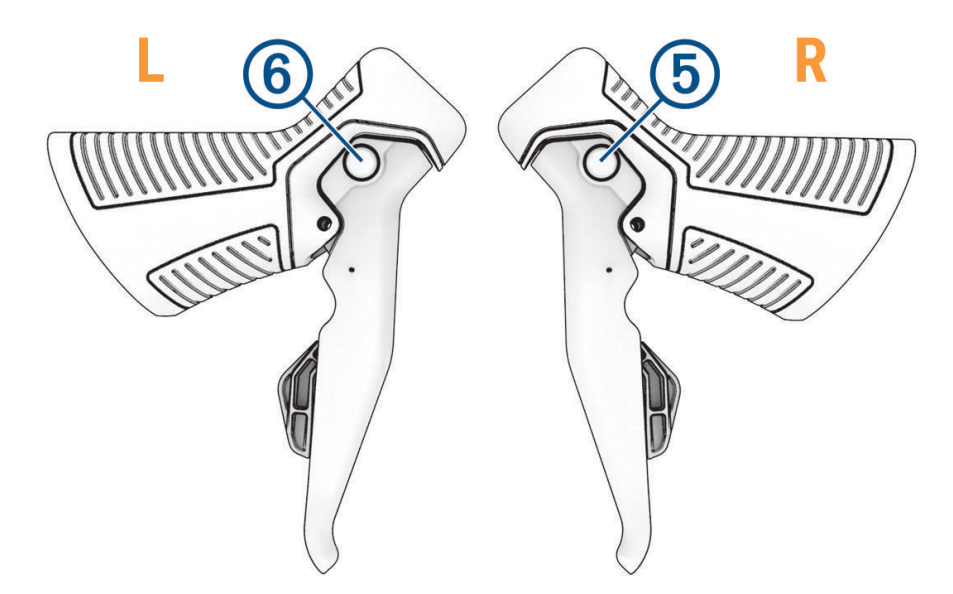

- **4** Pulsa cualquier botón para seleccionar un modo. El icono de modo activo parpadea durante 1 segundo para confirmar la selección.
- **5** Durante el recorrido, selecciona una opción:
	- Pulsa  $\overline{6}$  para aumentar la inclinación, el valor o la resistencia.
	- $\cdot$  Pulsa  $\textcircled{\textsc{}}$  para reducir la inclinación, el valor o la resistencia.
- **6** Si es necesario, aprieta los frenos para detenerte lentamente.

**SUGERENCIA:** si descansas o haces una pausa en tu entreno, también puedes utilizar los frenos para reducir la velocidad de la rueda de inercia.

#### Modos de entreno

Puedes elegir un modo de entreno cuando estés realizando una sesión de entrenamiento (individual) manual en tu rodillo Tacx NEO Bike Plus. Los modos de entreno no están disponibles si te has conectado a la aplicación Tacx Training o a otra aplicación de terceros.

**NOTA:** los modos de entreno funcionan con o sin alimentación externa conectada. El entreno será más realista con la alimentación externa conectada.

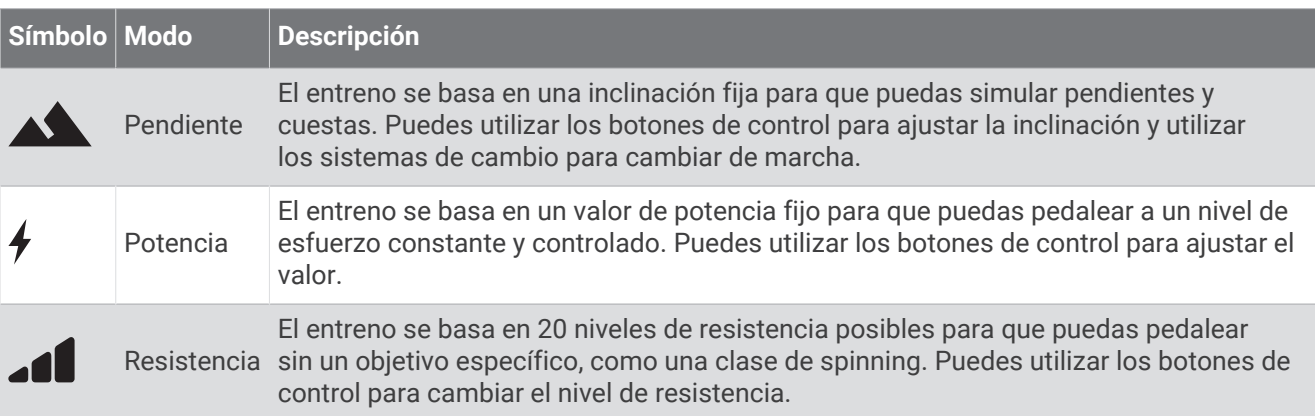

#### <span id="page-25-0"></span>LED de la base

El LED de la base cambia de color durante el entreno.

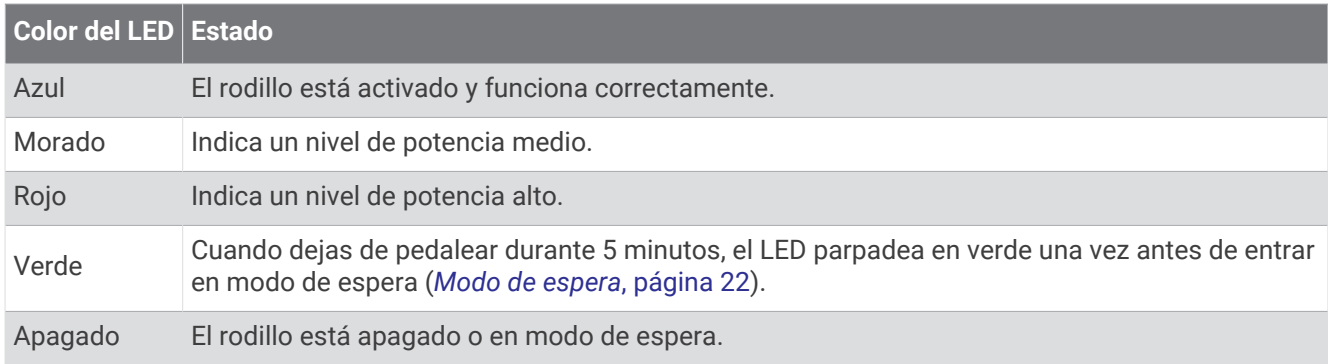

#### Modo de espera

Cuando no se está utilizando, el rodillo Tacx NEO Bike Plus permanece en modo de espera. Puedes activar el rodillo girando la biela.

**Alimentación externa conectada**: tras 5 minutos sin actividad, el rodillo entra en modo de espera.

**Sin alimentación externa**: tras 10 segundos sin actividad, el rodillo entra en modo de espera.

# Aplicación Tacx Training

Puedes descargar la aplicación Tacx Training en tu smartphone, tablet u ordenador compatible.

- Recorre trayectos emocionantes sin salir de casa.
- Crea tus propias rutas, sesiones de entrenamiento y mucho más.
- Gestiona el entreno, personaliza la configuración predeterminada y diagnostica problemas.
- Sincroniza tus datos de entrenamiento en interiores con tu cuenta de Garmin Connect™.
- Actualiza el software del rodillo (*[Actualizar el software del rodillo](#page-30-0)*, página 27).

#### Pedalear con la aplicación Tacx Training

Enchufa el rodillo a una toma de corriente estándar para utilizar todas las funciones, como la asistencia en pendientes y la carga USB.

- **1** Desde la tienda de aplicaciones de tu smartphone o tablet, instala y abre la aplicación Tacx Training.
- **2** Sigue las instrucciones de la aplicación para completar el proceso de vinculación y configuración. **SUGERENCIA:** personaliza la configuración del rodillo en la aplicación antes de empezar una sesión de entrenamiento o un trayecto (*[Personalizar la configuración del rodillo desde la aplicación](#page-26-0)*, página 23).
- **3** Selecciona una sesión de entrenamiento o un trayecto.
- **4** Comienza a pedalear.

La pantalla y los ventiladores se encienden. El LED de la base está en azul (*LED de la base*, página 22).

**5** Sigue las instrucciones que se muestran en la pantalla.

#### <span id="page-26-0"></span>Personalizar la configuración del rodillo desde la aplicación

**SUGERENCIA:** debes personalizar la configuración del rodillo en la aplicación antes de empezar una sesión de entrenamiento o un trayecto. Algunas opciones requieren un accesorio ANT+ conectado.

- **1** Abre la aplicación Tacx Training.
- **2** Selecciona tu rodillo.
- **3** Selecciona **Config rodillo**.
- **4** Selecciona una opción:
	- Selecciona **Marchas virtuales** para personalizar la configuración de las marchas.
	- Selecciona **Vent** para establecer los niveles del ventilador y las condiciones de entreno.
	- Selecciona **Pantalla** para personalizar la pantalla de potencia y las unidades de velocidad.
	- Selecciona **Mecanismo de cambio** para ajustar el tipo de sistema de cambio. **SUGERENCIA:** es conveniente utilizar el mismo sistema de cambio que el de la bicicleta de carretera.
	- Selecciona **Sens carret** para ajustar la intensidad de la sensación de carretera.
	- Selecciona **Val pred disposit** para establecer el peso corporal o el peso de la bicicleta predeterminados.
	- Selecciona **Biela** para establecer la longitud de la biela para que coincida con la longitud física de la biela del rodillo (*[Instalar los pedales](#page-10-0)*, página 7).

# Información del dispositivo

# Especificaciones

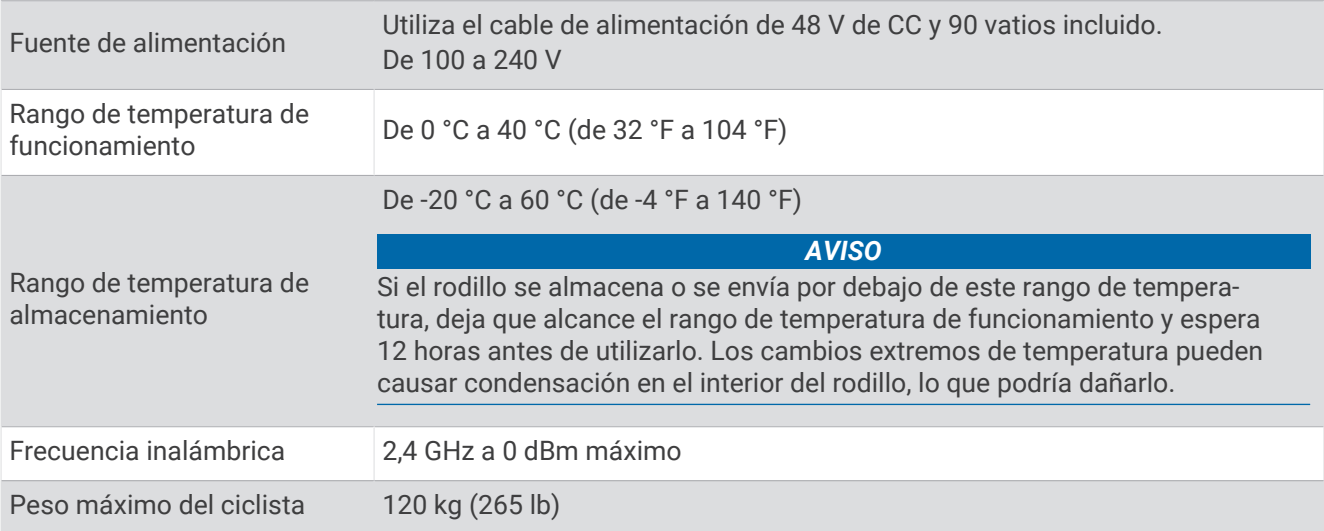

# <span id="page-27-0"></span>Cuidar y almacenar el dispositivo

#### **ADVERTENCIA**

Consulta la guía *Información importante sobre el producto y tu seguridad* que se incluye en la caja del producto y en la que encontrarás advertencias e información importante sobre el producto.

- Desenchufa el rodillo cuando no lo uses.
- Después de cada uso, limpia el disco de aluminio del lado derecho del rodillo con un paño húmedo y sécalo bien.
- Instala la protección contra la transpiración (*[Instalar la protección contra la transpiración](#page-28-0)*, página 25).
- Limpia el sillín, el manillar y los pedales con un paño y una solución de limpieza suave.
- Limpia el rodillo antes de guardarlo.
- Usa las ruedas de la parte trasera del rodillo Tacx NEO Bike Plus para moverlo. **NOTA:** debes estabilizar y nivelar el rodillo después de moverlo.
- Comprueba y aprieta firmemente los pernos, las empuñaduras y los tornillos.
- Comprueba que el cable de alimentación y el adaptador no estén dañados.
- Visita [buy.garmin.com](http://buy.garmin.com) o ponte en contacto con tu distribuidor de Garmin para obtener información acerca de accesorios opcionales y piezas de repuesto.
- Si no tienes previsto utilizar el rodillo durante varios meses, guárdalo en un lugar fresco y seco a la temperatura ambiente típica de la casa (*[Especificaciones](#page-26-0)*, página 23).

## Instalar el soporte para tablet

En el kit de montaje , hay 4 pernos M4 X 10 para instalar los ventiladores (*[Instalar los ventiladores con](#page-17-0) [soporte para tablet](#page-17-0)*, página 14) o el soporte para tablet.

- **1** Alinea el soporte para tablet  $\Omega$  con la parte trasera de la pantalla.
- **2** Utiliza los pernos M4 x 10  $(2)$  y la llave Torx 20 para instalar el soporte para tablet.

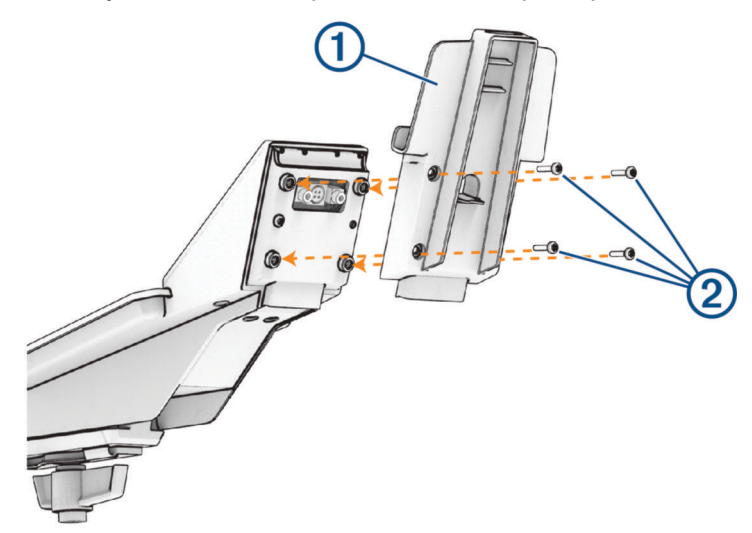

<span id="page-28-0"></span>**3** Conecta el cable de la pantalla  $\overline{3}$  al puerto  $\overline{4}$ .

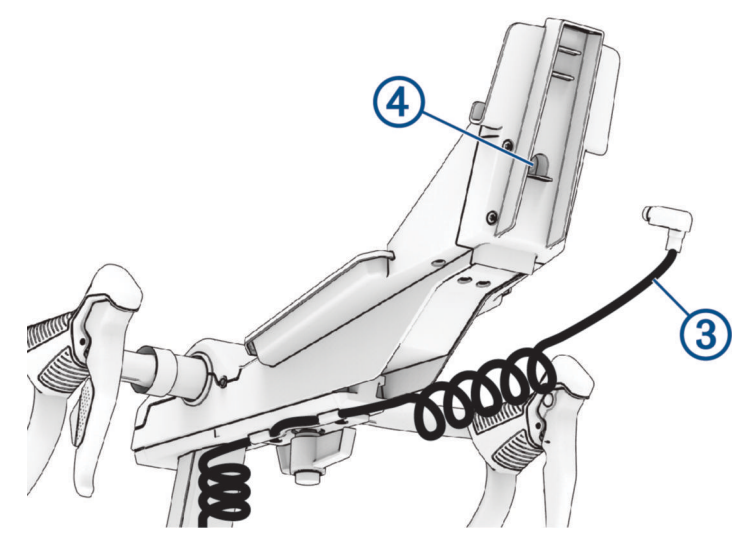

**4** Coloca el clip y la tablet (*[Sujetar una tablet en el rodillo](#page-19-0)*, página 16).

## Instalar la protección contra la transpiración

La protección contra la transpiración opcional es absorbente y puede proteger el rodillo de la corrosión causada por la transpiración.

**1** Coloca el bucle  $\overline{1}$  alrededor de la tija.

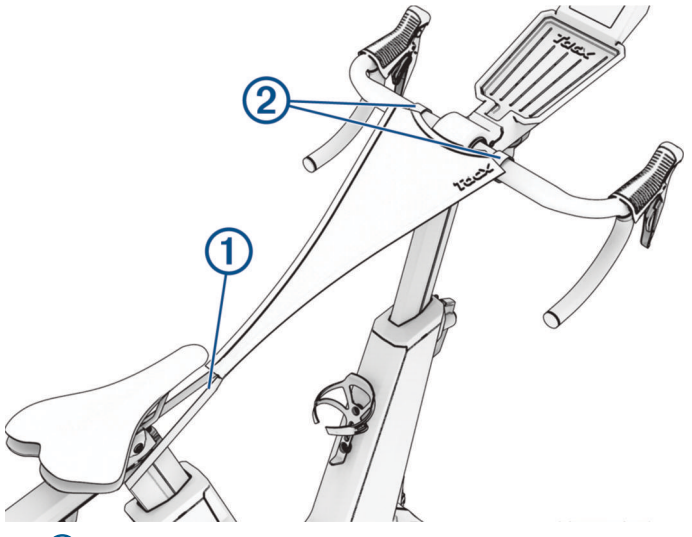

**2** Aprieta las cintas de velcro 2 alrededor del manillar.

**SUGERENCIA:** debes lavar a mano la protección contra la transpiración después de realizar varios recorridos. Para obtener información sobre los cuidados, consulta la parte posterior de la protección contra la transpiración.

# <span id="page-29-0"></span>Cubrir el manillar

Sustituye la cinta del manillar si está desgastada o resulta incómoda. El sudor de las manos puede hacer que la cinta se deteriore. Garmin recomienda utilizar guantes de ciclismo.

**SUGERENCIA:** es conveniente sustituir la cinta de un lado en primer lugar para poder compararla con la del otro lado.

**1** Retira los tapones de la barra  $\overline{1}$  y tira hacia arriba de las palancas del manillar  $\overline{2}$ .

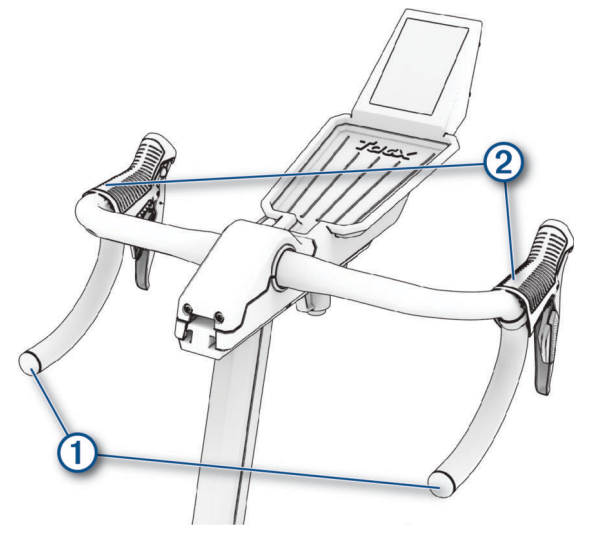

- **2** Retira toda la cinta del manillar y la cinta aislante dañada.
- **3** Si es necesario, utiliza cinta aislante para fijar los cables de la palanca de cambios.
- **4** Cubre el manillar con cinta nueva.
- **5** Baja las palancas del manillar y vuelve a colocar los tapones de la barra.

# Sustituir el sillín

Puedes utilizar un sillín de otro fabricante compatible con tu rodillo.

**NOTA:** para adquirir un sillín de repuesto, visita [buy.garmin.com](http://buy.garmin.com).

**1** Utiliza una llave allen de 5 mm para extraer el perno del sillín  $(1)$ .

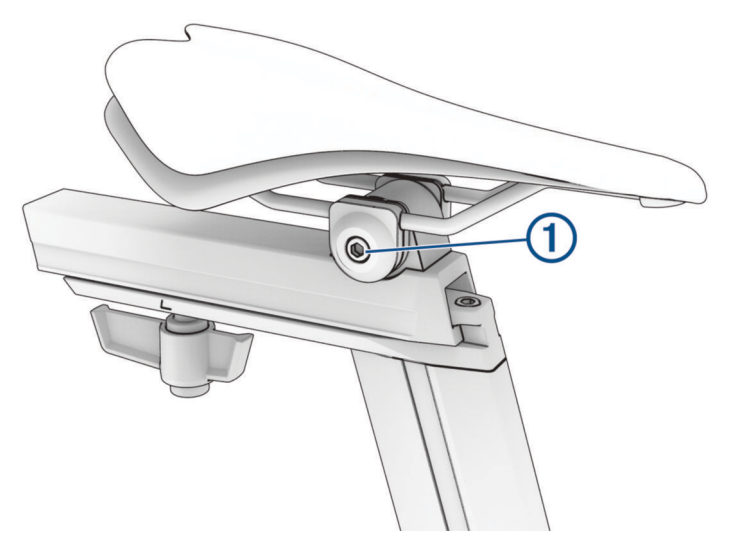

- **2** Retira el sillín.
- **3** Alinea el nuevo sillín en el riel y vuelve a instalar el perno del sillín.
- **4** Si es necesario, ajusta la altura, la distancia y el ángulo del sillín.

# Solución de problemas

# <span id="page-30-0"></span>Actualizar el software del rodillo

Antes de poder actualizar el software del rodillo, empareja tu rodillo con la versión más reciente de la aplicación Tacx Training (*[Pedalear con la aplicación Tacx Training](#page-25-0)*, página 22).

- **1** Conecta el cable de alimentación a una toma de corriente*[Conectar el cable de alimentación](#page-21-0)*, página 18.
- **2** Confirma que el cable de la pantalla está conectado (*[Instalar el soporte para tablet](#page-27-0)*, página 24).
- **3** Abre la aplicación Tacx Training.
- **4** Selecciona tu rodillo.
- **5** Selecciona **Actualiz. firmware** > **Actualizar**.
- **6** Espera a que finalice la actualización de firmware. Esto podría tardar unos minutos.

## Consejos para ajustar correctamente la bicicleta

El ajuste de la bicicleta es único para cada persona y requiere un proceso de ensayo y error, así como varios recorridos. Después de realizar algunos recorridos, si necesitas ayuda para personalizar el ajuste y la geometría de tu rodillo Tacx NEO Bike Plus, prueba estos consejos.

**RECUERDA:** retira la tablet antes de ajustar la altura, el alcance o el ángulo del manillar.

- Ajusta la altura de tu sillín:
	- Mide tu bicicleta de carretera y ajústala a tu rodillo.
	- Si no tienes una bicicleta de carretera, ponte al lado de la bicicleta y ajusta la altura del sillín a la altura de tu cadera.
- Selecciona la longitud de biela de tu bicicleta:
	- haz que coincida con la de tu bicicleta de carretera. La mayoría de los fabricantes imprimen la longitud (mm) en el interior de la biela.
	- Determinar la longitud de biela en función de tu altura o la altura de tu entrepierna (*Opciones de longitud de biela*, página 27).
	- Comprueba la configuración de biela en la aplicación Tacx Training (*[Personalizar la configuración del](#page-26-0)  [rodillo desde la aplicación](#page-26-0)*, página 23).
- Ajusta la altura, el alcance o el ángulo del manillar.
- Súbete a la bicicleta y comprueba qué sensaciones te produce. **SUGERENCIA:** si van a utilizar el rodillo varios ciclistas, registra los valores de altura y alcance de cada uno.
- Si sigues teniendo dudas sobre el ajuste de tu bicicleta, acude a un experto.

#### Opciones de longitud de biela

Hay muchos informes publicados y calculadoras de la longitud de biela disponibles en Internet. Si sigues teniendo dudas sobre cómo ajustar tu bicicleta, acude a un experto.

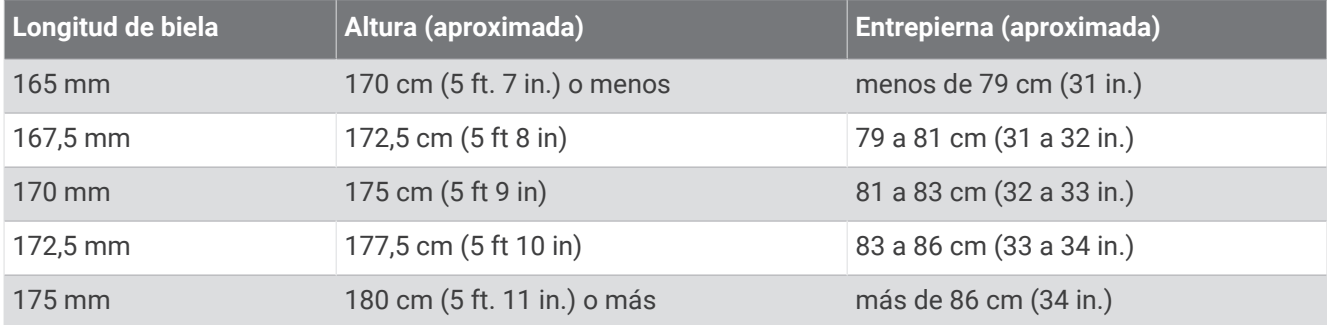

# <span id="page-31-0"></span>Apretar las empuñaduras y los tornillos

#### **ATENCIÓN**

Para evitar lesiones personales y daños en el rodillo, aprieta firmemente todos los tornillos de las empuñaduras o los tornillos de fijación antes de cada uso.

- **1** Verifica la geometría de la bicicleta y selecciona una opción:
	- Para los pernos de las empuñaduras, aprieta firmemente cada uno con la mano.
	- Para los tornillos de fijación, aprieta firmemente cada uno con las llaves allen de 6 u 8 mm.
- **2** Para las empuñaduras, tira y gira únicamente la empuñadura (el tornillo no se mueve) y alinéala con la estructura o el riel.

La propia empuñadura tiene un mecanismo de resorte que se puede encajar en la alineación de la bicicleta para que no sobresalga ni estorbe.

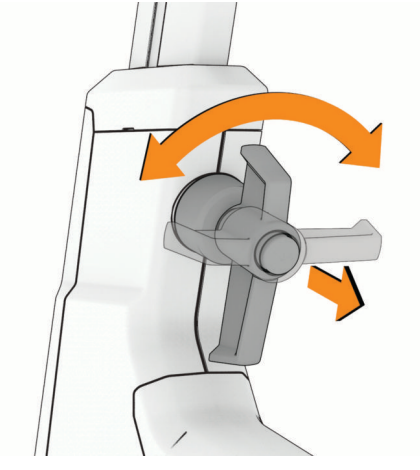

**3** Asegúrate de que la empuñadura vuelve a encajar en su sitio.

# Vinculación de sensores opcionales

El rodillo se puede utilizar con sensores inalámbricos ANT+, como un monitor de frecuencia cardiaca. El sensor Bluetooth debe vincularse directamente a la aplicación Tacx Training.

**1** Coloca el sensor a menos de 3 m (10 ft) del rodillo.

**NOTA:** aléjate 10 m (33 ft) de otros sensores mientras se realiza la vinculación.

**2** Abre la aplicación Tacx Training.

El sensor aparece en la lista de conexiones y los datos del sensor aparecen en los campos de datos del rodillo y de la aplicación.